# **X20CM8323**

# **1 Allgemeines**

Das Modul ist mit digitalen Ausgängen zum Schalten elektromechanischer Lasten (z. B.: Ventile, Relais) und zusätzlichen Funktionen ausgestattet.

- 8 digitale Ausgänge
- Strom Trace
- Schaltzeitpunkterkennung
- Pulsweitenmodulation

# **2 Bestelldaten**

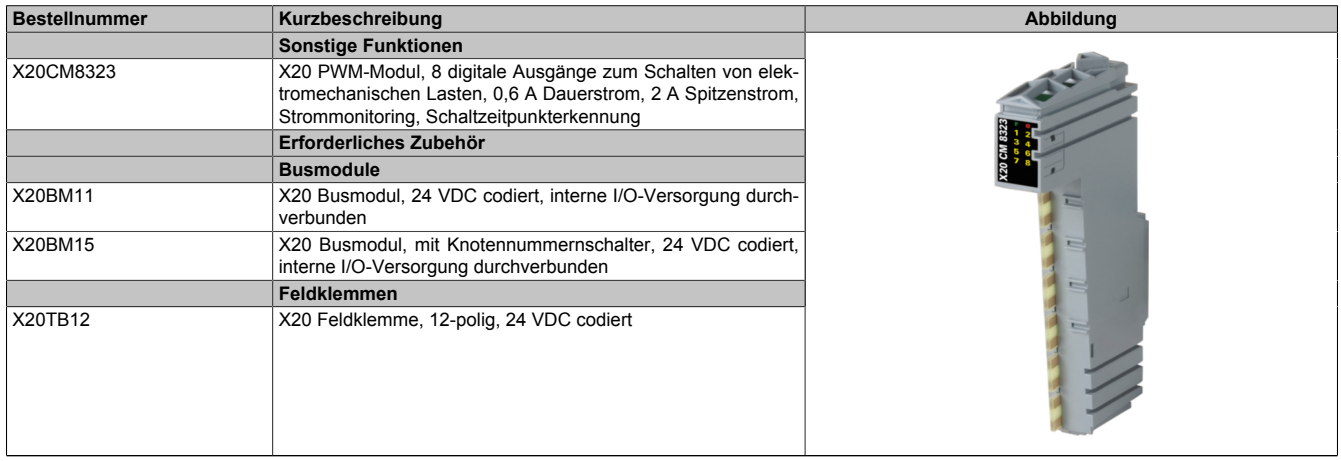

Tabelle 1: X20CM8323 - Bestelldaten

# **3 Technische Daten**

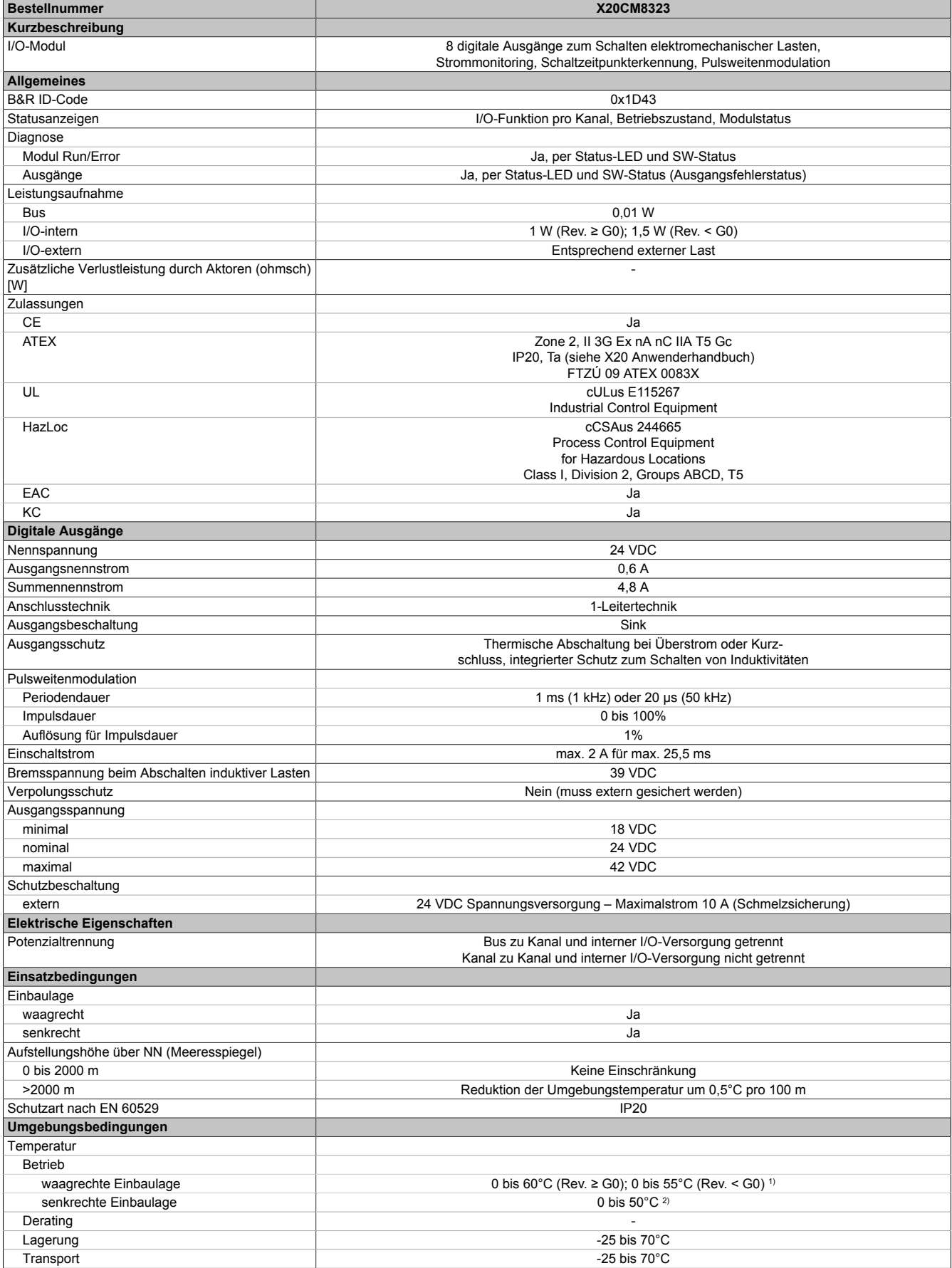

Tabelle 2: X20CM8323 - Technische Daten

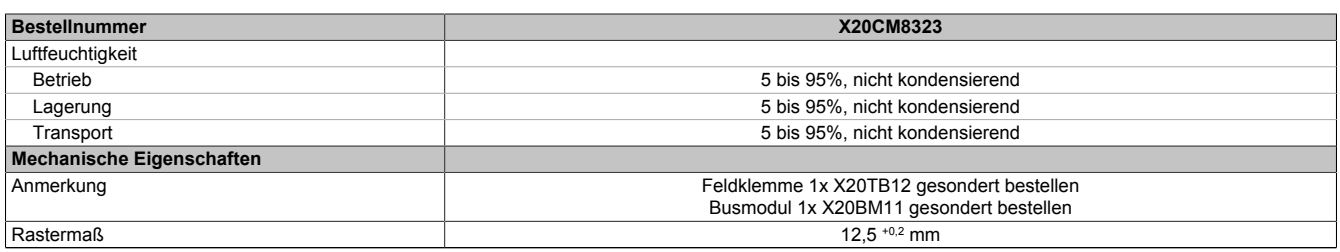

#### Tabelle 2: X20CM8323 - Technische Daten

1) Ab Rev. G0: Bei über 55°C dürfen nur maximal 6 Kanäle gleichzeitig eingeschaltet sein.

2) Ab Rev. G0: Bei über 45°C dürfen nur maximal 6 Kanäle gleichzeitig eingeschaltet sein.

# **4 Status-LEDs**

Für die Beschreibung der verschiedenen Betriebsmodi siehe X20 System Anwenderhandbuch, Abschnitt "Zusätzliche Informationen - Diagnose-LEDs".

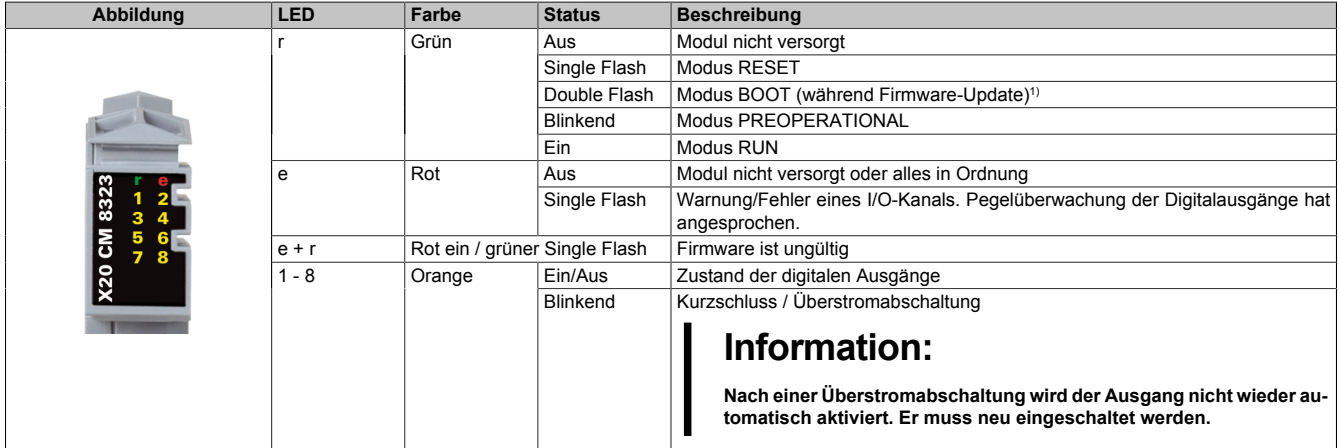

1) Je nach Konfiguration kann ein Firmware-Update bis zu mehreren Minuten benötigen.

# **5 Anschlussbelegung**

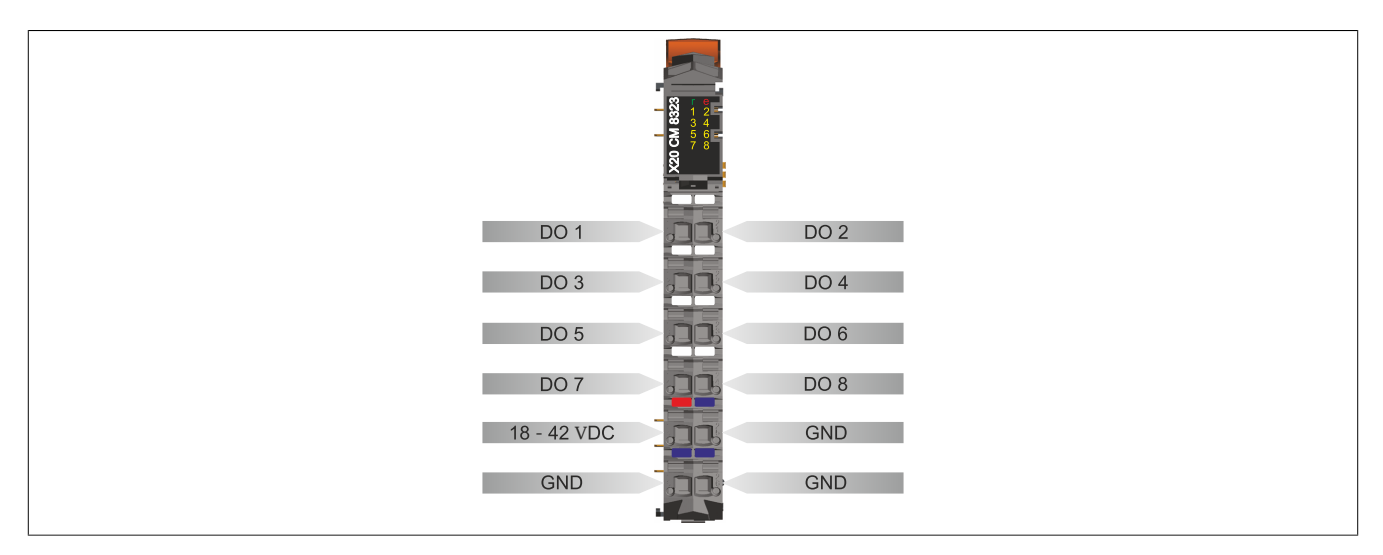

# <span id="page-3-0"></span>**6 Anschlussbeispiel**

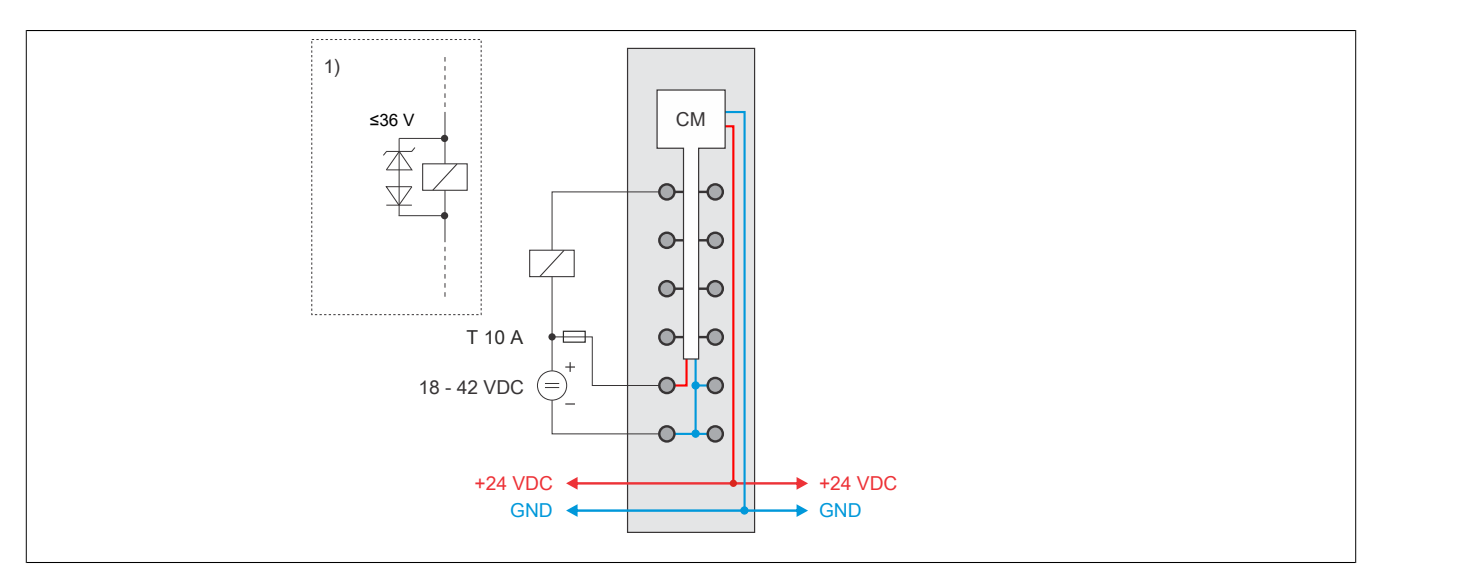

1) Sollen größere Induktivitäten oder mehr Strom bewältigt werden, so muss die "Transil-Dioden-Kombination" extern am Relais/Ventil gesetzt werden.

# **7 Ausgangsschema**

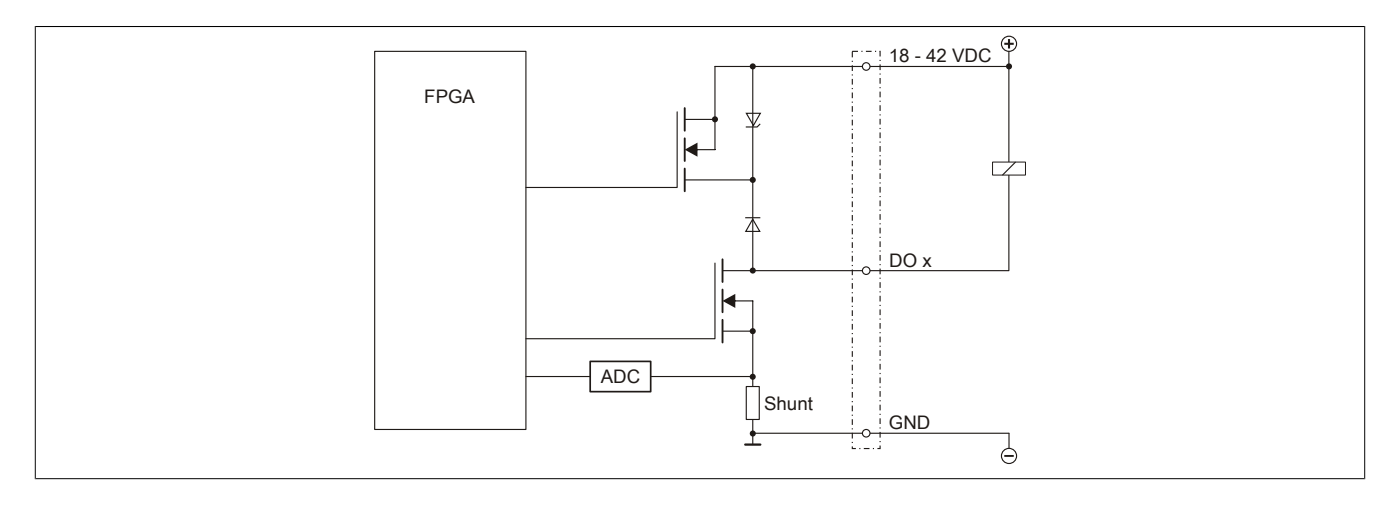

# **8 Schalten induktiver Lasten**

### **Bevor Revision G0**

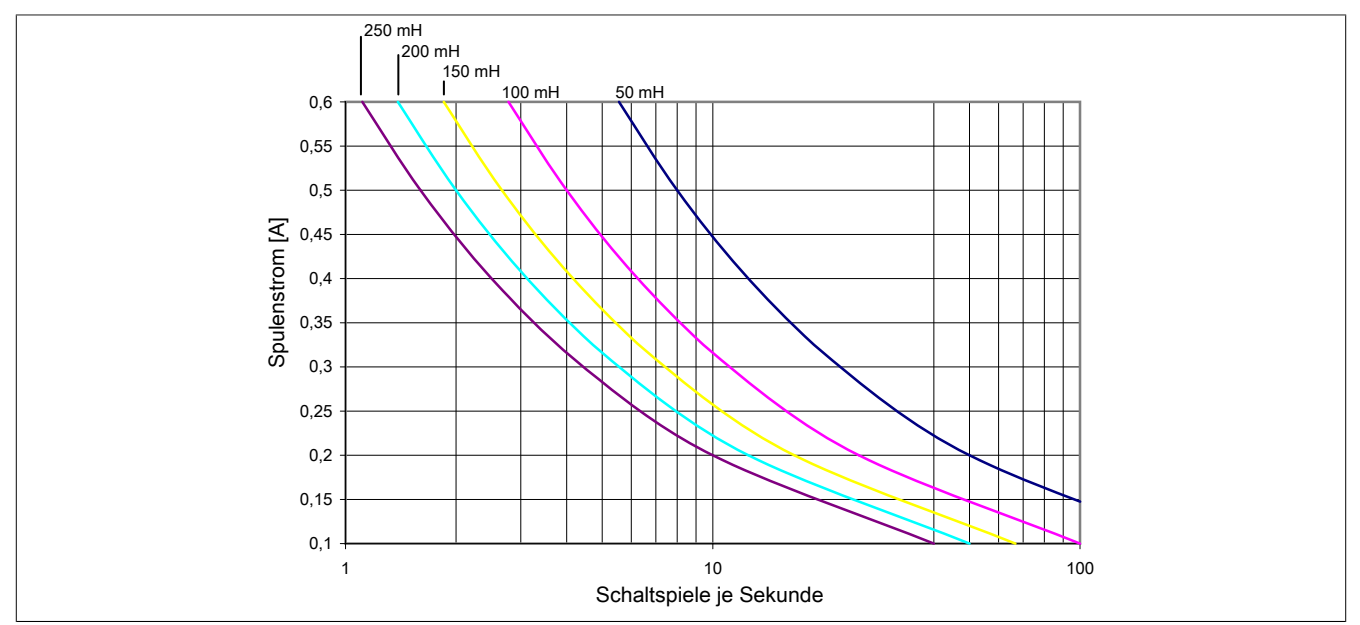

#### **Ab Revision G0**

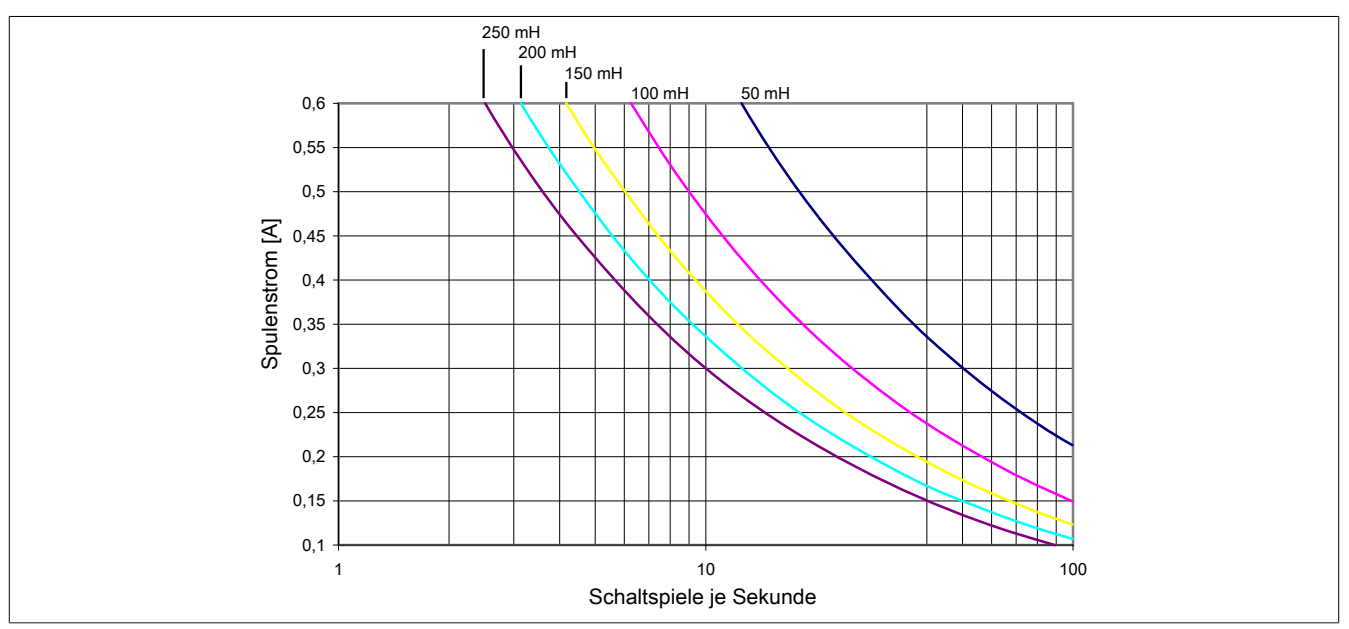

Grundsätzlich ist die Induktivität, die angeschlossen wird, beschränkt durch die maximale Verlustleistung des Moduls.

Sollen größere Induktivitäten oder mehr Strom bewältigt werden, so muss die "Transil-Dioden- Kombination" extern am Relais/Ventil gesetzt werden (siehe ["Anschlussbeispiel" auf Seite 4\)](#page-3-0).

# **Information:**

**Die Induktivität eines Relais/Ventils ist stark abhängig vom verwendeten Kernmaterial, daher muss eine Induktivität verwendet werden, die dem Diagramm bei 1 Hz entspricht. Diese Information ist dem Datenblatt der angeschlossenen Induktivität (Relais/Ventil) zu entnehmen.**

# **9 Registerbeschreibung**

# **9.1 Allgemeine Datenpunkte**

Neben den in der Registerbeschreibung beschriebenen Registern verfügt das Modul über zusätzliche allgemeine Datenpunkte. Diese sind nicht modulspezifisch, sondern enthalten allgemeine Informationen wie z. B. Seriennummer und Hardware-Variante.

Die allgemeinen Datenpunkte sind im X20 System Anwenderhandbuch, Abschnitt "Zusätzliche Informationen - Allgemeine Datenpunkte" beschrieben.

### **9.2 Funktionsmodell 0 - Standard**

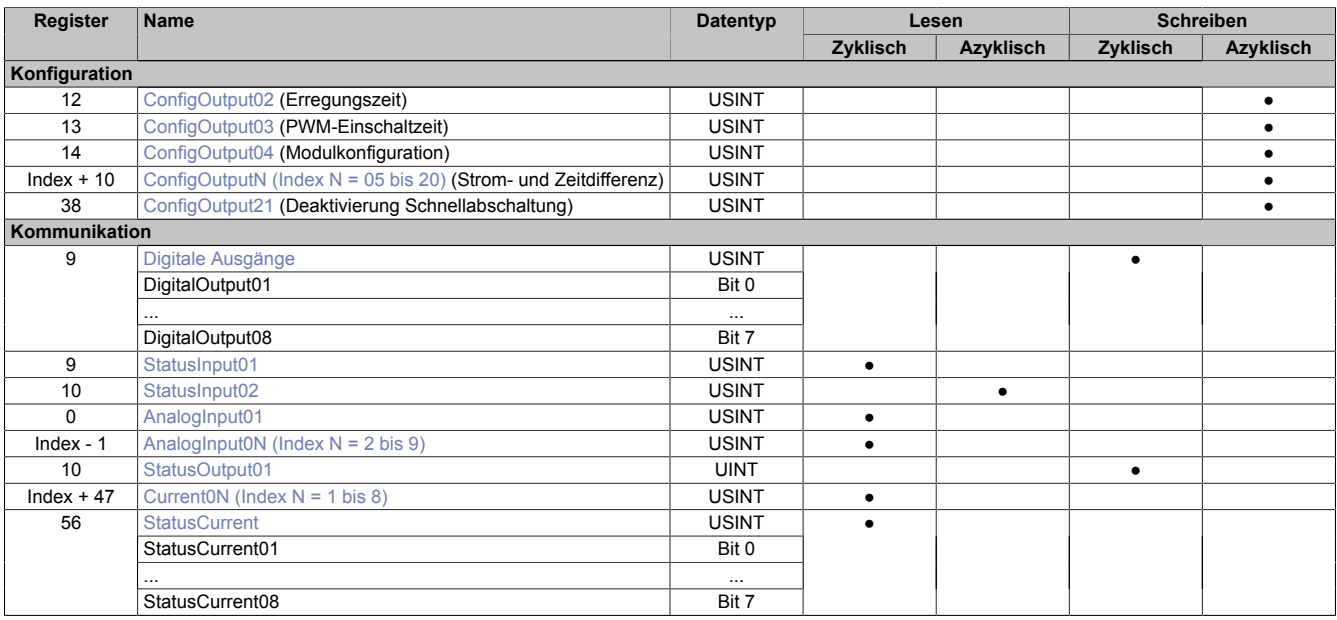

# **9.3 Funktionsmodell 1**

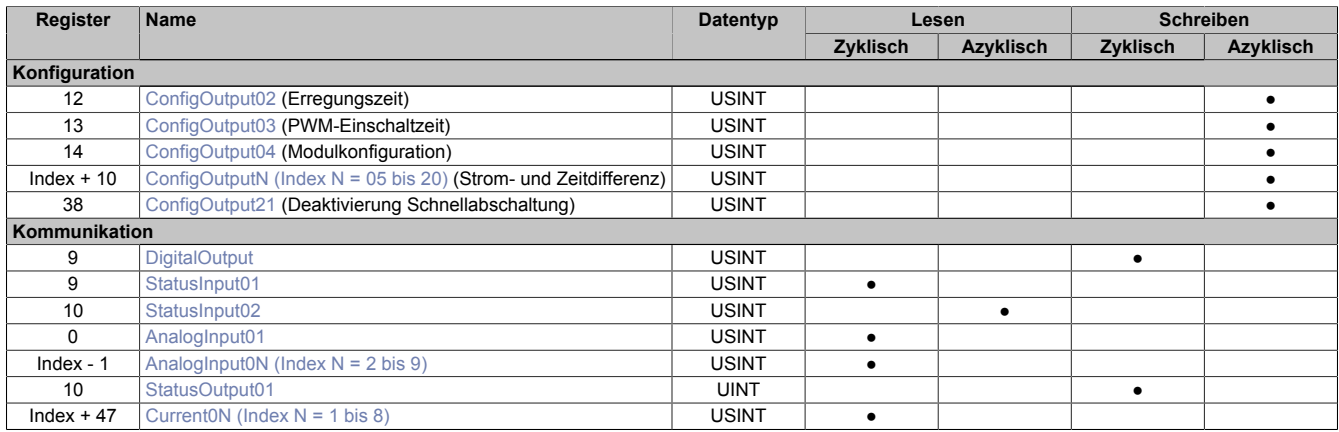

# <span id="page-6-2"></span>**9.4 Funktionsmodell 254 - Bus Controller**

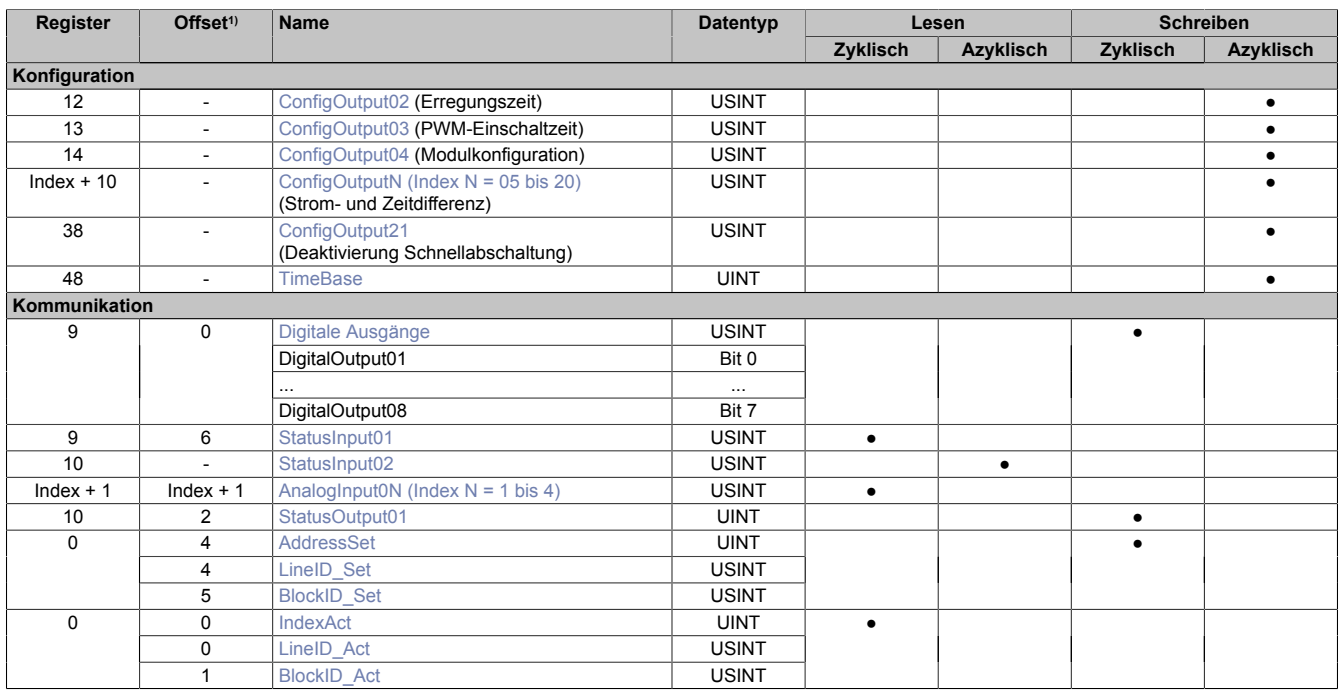

1) Der Offset gibt an, wo das Register im CAN-Objekt angeordnet ist.

#### **9.4.1 Verwendung des Moduls am Bus Controller**

Das Funktionsmodell 254 "Bus Controller" wird defaultmäßig nur von nicht konfigurierbaren Bus Controllern verwendet. Alle anderen Bus Controller können, abhängig vom verwendeten Feldbus, andere Register und Funktionen verwenden.

Für Detailinformationen siehe X20 Anwenderhandbuch (ab Version 3.50), Abschnitt "Zusätzliche Informationen - Verwendung von I/O-Modulen am Bus Controller".

#### **9.4.2 CAN-I/O Bus Controller**

Das Modul belegt an CAN-I/O 1 analogen logischen Steckplatz.

#### **9.5 Konfigurationsregister**

#### <span id="page-6-0"></span>**9.5.1 Erregungszeit**

Name:

ConfigOutput02

In diesem Register wird die Erregungszeit konfiguriert. Nach dem Einschalten wird für die in diesem Register konfigurierte Zeit der Ausgang ganz eingeschaltet. Nach Ablauf der Erregungszeit wechselt das Modul in den PWM-Betrieb.

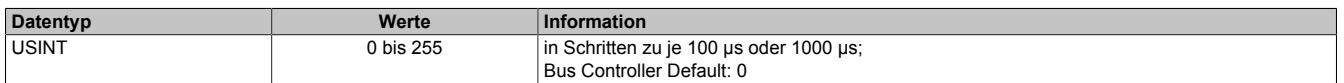

#### <span id="page-6-1"></span>**9.5.2 PWM-Einschaltzeit**

Name:

ConfigOutput03

In diesem Register wird eingestellt, für welchen Anteil (in 1% Schritten) des PWM-Zyklus der PWM-Ausgang logisch 1, d. h. eingeschaltet, ist.

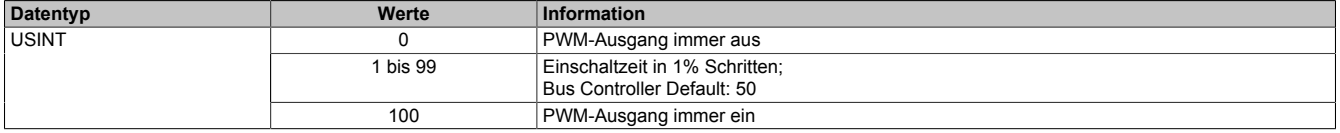

#### <span id="page-7-0"></span>**9.5.3 Konfiguration des Moduls**

Name: ConfigOutput04

In diesem Register werden generelle Parameter des Moduls konfiguriert.

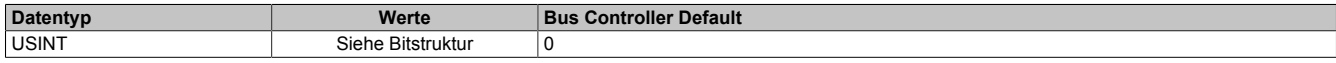

Bitstruktur:

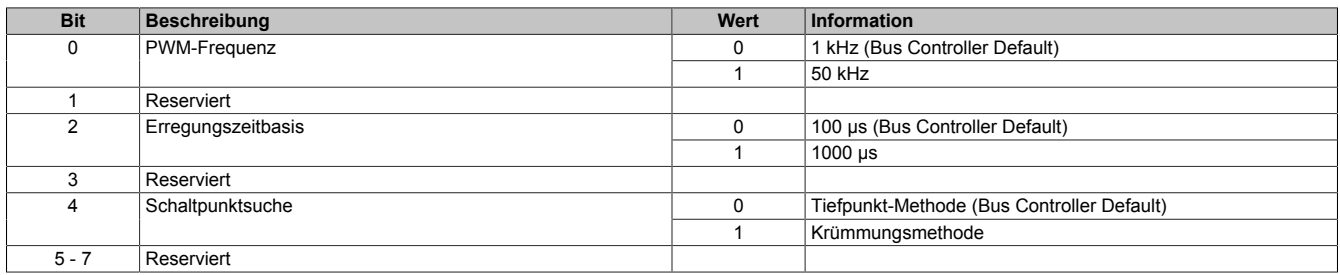

#### <span id="page-7-1"></span>**9.5.4 Strom- und Zeitdifferenz**

#### Name:

ConfigOutput05 bis ConfigOutput20

In diesen azyklischen Registern wird die Schaltpunktsuche mit den beiden Parametern dI und dt konfiguriert.

- dI Stromdifferenz in LSB
- dt Zeitdifferenz in 100 μs Schritten

Für ein Beispiel der Konfiguration siehe ["Konfigurieren von dI und dt" auf Seite 16](#page-15-0)

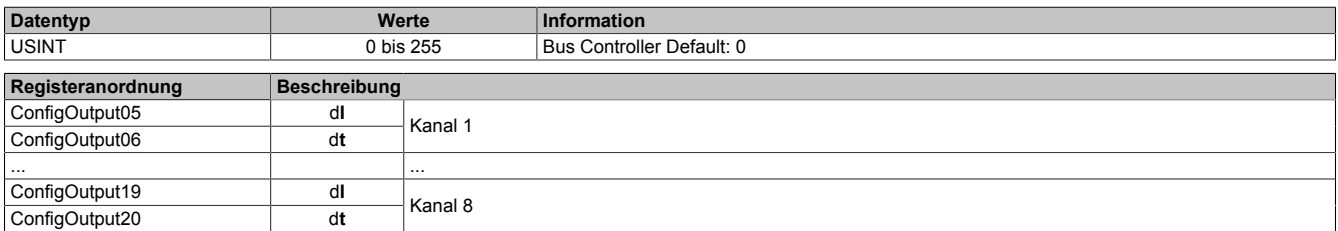

#### <span id="page-7-2"></span>**9.5.5 Deaktivierung der Schnellabschaltung**

#### Name:

ConfigOutput21

In diesem Register kann die Schnellabschaltung für die einzelnen Kanäle aktiviert bzw. deaktiviert werden.

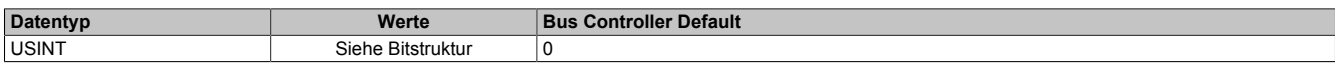

Bitstruktur:

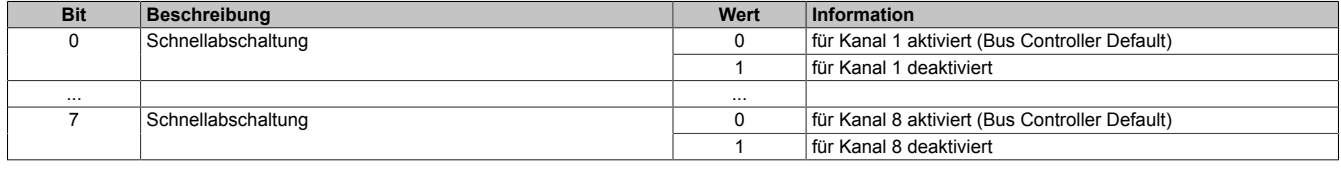

#### <span id="page-7-3"></span>**9.5.6 Konfiguration der Zeitbasis**

Name:

**TimeBase** 

Mit diesem Register kann die Zeitbasis für den Abstand zwischen Strommesspunkten parametriert werden. Dieser Abstand zwischen den Strommesspunkten entspricht normalerweise einem Viertel des eingestellten X2X Zyklus. Mit einem CAN-Controller steht dieser Wert nicht zur Verfügung. Daher muss beim [Funktionsmodell 254 -](#page-6-2) [Bus Controller](#page-6-2) die Zeitbasis für den 1/4 Messzyklus gesondert parametriert werden.

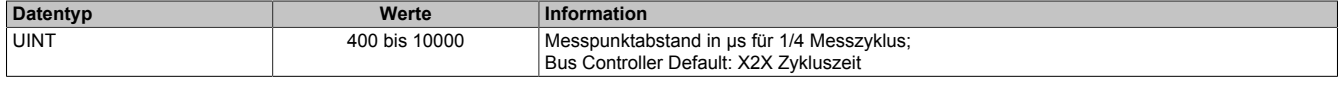

### **9.6 Kommunikationsregister**

#### **9.6.1 Hochladen der Stromkurven (Funktionsmodell 0 und 1)**

Für jeden Kanal wird eine Stromkurve mit je 200 Werten aufgezeichnet. Der zeitliche Abstand zwischen den Messpunkten entspricht einem Viertel vom eingestellten X2X Link Zyklus.

Um die vom Modul aufgezeichnete Stromkurve zu lesen, sind folgende Register notwendig:

- ["AnalogInput01" auf Seite 9](#page-8-0)
- ["AnalogInput02 bis AnalogInput09" auf Seite 9](#page-8-1)

#### <span id="page-8-0"></span>**9.6.1.1 Setzen der Kanalnummer und des Zeilenindex**

#### Name:

#### AnalogInput01

Enthält dieses Register einen gültigen Wert, d. h. der Index ist im gültigen Bereich, dann liefern die Register ["Ana](#page-8-1)[logInput02 bis AnalogInput09" auf Seite 9](#page-8-1) einen Block von 8 Stromwerten für Kanal X.

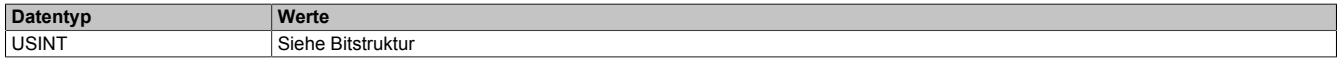

#### Bitstruktur:

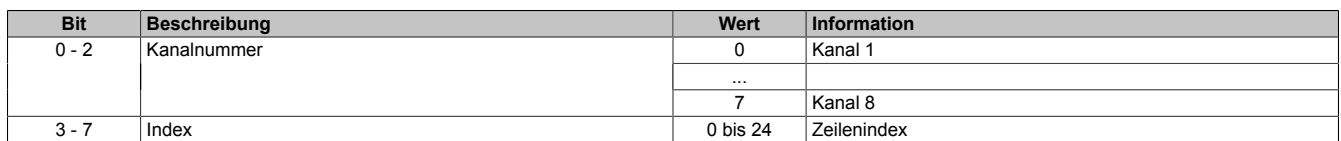

Der Index gibt an, welchem Teil der Stromkurve der Block von 8 Werten entspricht:

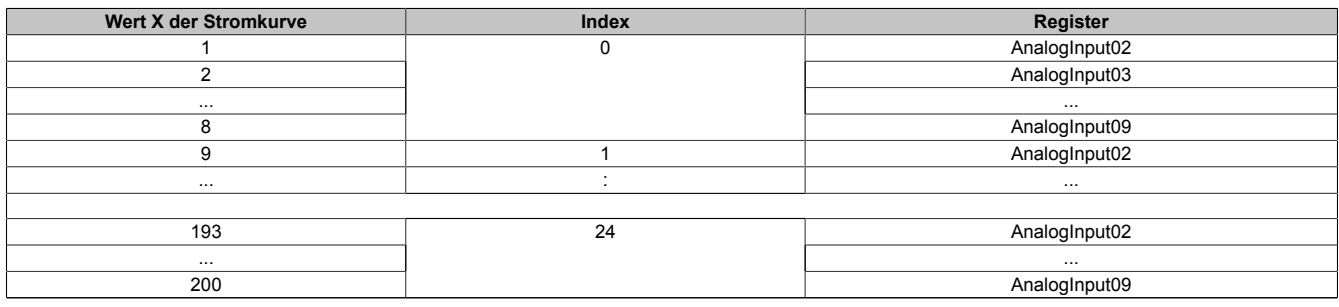

Tabelle 3: Zusammenhang zwischen Index, Kanal und AnalogInput02 - AnalogInput09

#### **Beispiele**

Der 200. Wert der Kurve enthält den vom Modul gefundenen Schaltzeitpunkt des angeschlossenen Ventils/Relais.

- Wert 200 = 78: Der 78. Messpunkt entspricht dem Schaltzeitpunkt des Ventils/Relais.
- Wert 200 = 255: Es wurde kein Schaltpunkt gefunden.

#### <span id="page-8-1"></span>**9.6.1.2 Analoge Eingangswerte**

Name:

AnalogInput02 bis AnalogInput09

Für jeden Kanal wird eine Stromkurve mit je 200 Werten aufgezeichnet. Diese Register liefern einen Block von 8 Stromwerten aus Kanal X.

Zur Konfiguration ist folgendes Register notwendig:

- Das Register ["AnalogInput01" auf Seite 9](#page-8-0) bestimmt den verwendeten Kanal und den Blockindex
- Der zeitliche Abstand zwischen den Messpunkten entspricht einem Viertel vom eingestellten X2X Link Zyklus.

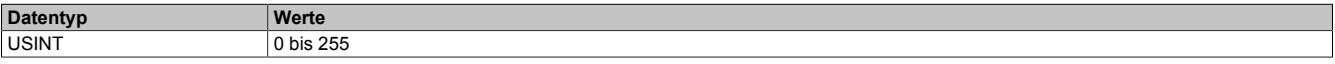

#### **9.6.1.3 Programmierbeispiel in Ansi-C für das Hochladen der Kurven:**

```
#include <bur/plctypes.h>
#define ILEN 200
typedef struct {
                                       data[ILEN];
} curve_typ;
typedef struct {
     BOOL ok;<br>UDINT ser
                                       serial;
      UINT id, hw, fwver;<br>ROOT. (1999) out [8]:
      BOOL out[8];<br>UINT delay;
     UINT delay;<br>using delay;
     USINT i_addr;<br>USINT i_chl_i
      USINT i_{ch1}, i_{ch2} in, i_{ch3} in, i_{ch4} in, in the interval in the interval in the interval in the interval interval in the interval in the interval in the interval interval in the interval interval interval in the 
                                       i_{ch5}in, i_{ch6}in, i_{ch7}in, i_{ch8}in;<br>curves[8];
     curve_typ<br>USINT
                                      switched;
} cm8323_typ;
_LOCAL cm8323_typ cm;<br>_LOCAL USINT ven
                                       ventilNummer, adrPtr;
void _INIT up() {}
void _CYCLIC cycle() {
      ventilNummer = cm.i addr & 0x07;
      adrPtr = cm.i\_addr \gg 3;if(cm.i_addr != 200 && ventilNummer <= 7) {
             cm.curves[ventilNummer].data[adrPtr * 8 + 0] = cm.i_ch1_in;
             cm.curves[ventilNummer].data[adrPtr * 8 + 1] = cm.i_ch2_in;
            cm.curves[ventilNummer].data[adrPtr * 8 + 2] = cm.i_ch3_in;
            cm.curves[ventilNummer].data[adrPtr * 8 + 3] = cm.i_ch4_in;
            cm.curves[ventilNummer].data[adrPtr * 8 + 4] = cm.i ch5 in;
            cm.curves[ventilNummer].data[adrPtr * 8 + 5] = cm.i_ch6_in;
            cm.curves[ventilNummer].data[adrPtr * 8 + 6] = cm.i_ch7_in;
             cm.curves[ventilNummer].data[adrPtr * 8 + 7] = cm.i_ch8_in;
      }
}
```
I/O-Mapping folgender Datenpunkte für die Kurvenauswertung:

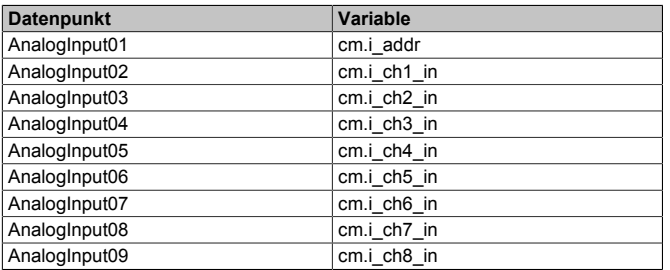

#### **9.6.2 Hochladen der Stromkurven mit CANIO**

Für jeden Kanal wird eine Stromkurve mit je 200 Werten aufgezeichnet. Der zeitliche Abstand zwischen den Messpunkten entspricht dem im Register ["TimeBase" auf Seite 8](#page-7-3) eingestellten Wert.

Um im [Funktionsmodell 254 - Bus Controller](#page-6-2) die vom Modul aufgezeichnete Stromkurve zu lesen, sind folgende Register notwendig:

- ["BlockID\\_Set" auf Seite 11](#page-10-1)
- ["BlockID\\_Act" auf Seite 11](#page-10-3)
- "LineID Set" auf Seite 12
- ["LineID\\_Act" auf Seite 12](#page-11-3)
- ["AnalogInput01 bis AnalogInput04" auf Seite 12](#page-11-1)

#### <span id="page-10-0"></span>**9.6.2.1 Zusammengefasste Setzregister**

Name:

AddressSet

Dieses Register ist eine Zusammenfassung der Register "LineID Set" auf Seite 12 und "BlockID Set" auf Seite [11](#page-10-1).

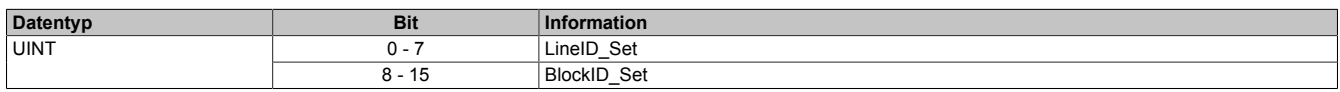

#### <span id="page-10-2"></span>**9.6.2.2 Zusammengefasste Rückleseregister**

Name:

IndexAct

Dieses Register ist eine Zusammenfassung der Register "LineID Act" auf Seite 12 und "BlockID Act" auf Seite [11](#page-10-3).

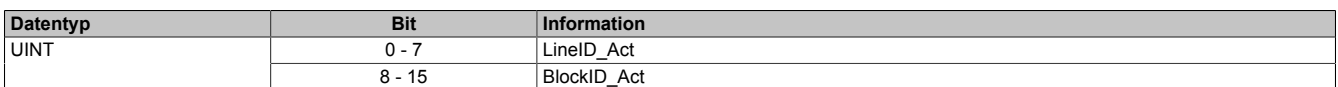

#### <span id="page-10-1"></span>**9.6.2.3 Setzen der Kanalnummer**

Name: BlockID\_Set

Mit diesem Register kann der Kanal für den Datenstrom ausgewählt werden. Der Wert dieses Registers kann mit "BlockID Act" auf Seite 11 zurückgelesen werden.

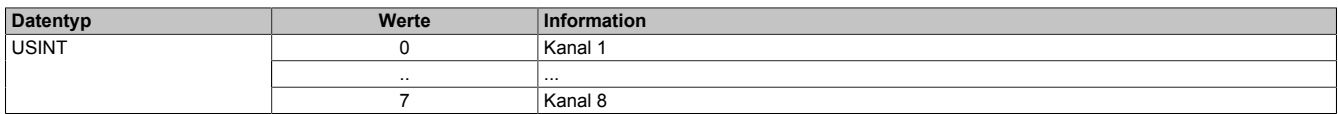

#### <span id="page-10-3"></span>**9.6.2.4 Rücklesen der Kanalnummer**

Name: BlockID\_Act

Rücklesen des Registers ["BlockID\\_Set" auf Seite 11](#page-10-1). Mit diesem Register kann festgestellt werden, von welchem Kanal die aktuellen Werte in den Registern ["AnalogInput01 bis AnalogInput04" auf Seite 12](#page-11-1) stammen. Wurde ein Kanal oder eine Zeile ausgewählt die nicht existiert, liefert das Register den Wert 255.

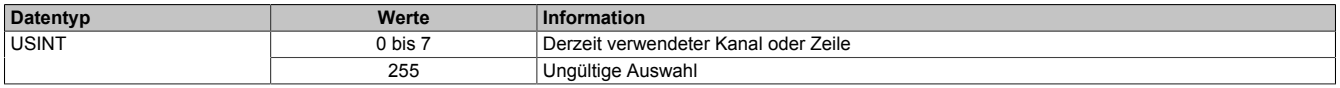

#### <span id="page-11-2"></span>**9.6.2.5 Setzen des Zeilenindexes**

Name: LineID\_Set

Mit diesem Register kann der Zeilenindex für den Datenstrom ausgewählt werden. Der Wert dieses Registers kann mit "LineID Act" auf Seite 12 zurückgelesen werden.

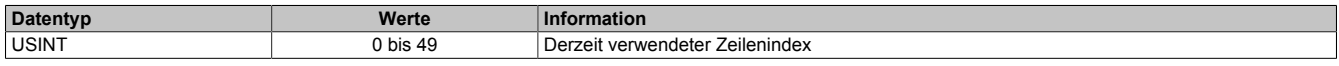

#### <span id="page-11-3"></span>**9.6.2.6 Rücklesen des Zeilenindexes**

Name:

LineID\_Act

Rücklesen des Registers ["LineID\\_Set" auf Seite 12](#page-11-2). Mit diesem Register kann festgestellt werden, von welcher Zeile die aktuellen Werte in den Registern ["AnalogInput01 bis AnalogInput04" auf Seite 12](#page-11-1) stammen. Wurde ein Kanal oder eine Zeile ausgewählt die nicht existiert, liefert das Register den Wert 255.

Sind die Kanalnummer und der Index im gültigen Bereich, dann liefern die Register ["AnalogInput01 bis AnalogIn](#page-11-1)[put04" auf Seite 12](#page-11-1) einen Block von 4 Stromwerten für den Kanal X.

Der Index gibt dabei an, welchem Teil der Stromkurve der Block von 4 Werten entspricht:

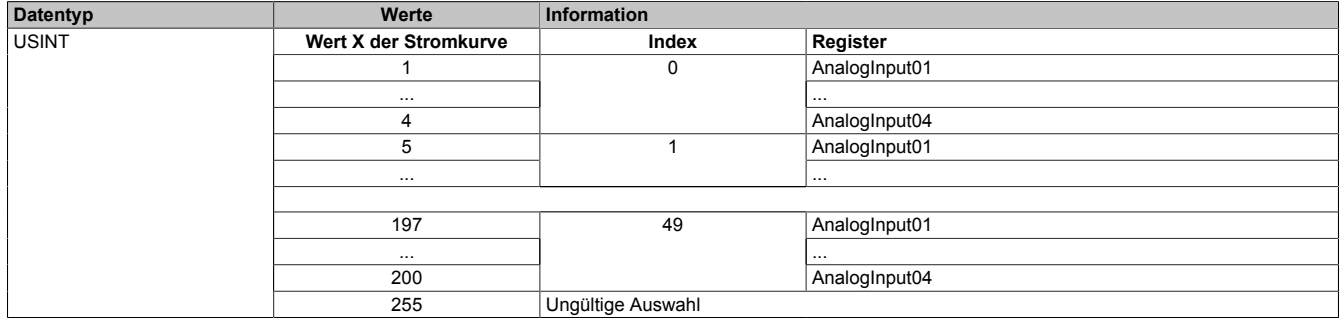

#### <span id="page-11-1"></span>**9.6.2.7 Analoge Eingangswerte - CANIO**

Name:

#### AnalogInput01 bis AnalogInput04

Für jeden Kanal wird eine Stromkurve mit je 200 Werten aufgezeichnet. Diese Register liefern einen Block von 4 Stromwerten aus Kanal X.

Zur Konfiguration sind folgende Register notwendig:

- Das Register "BlockID Set" auf Seite 11 bestimmt den verwendeten Kanal
- Das Register "LineID Set" auf Seite 12 bestimmt den Blockindex innerhalb des Kanals
- Der zeitliche Abstand zwischen den Messpunkten entspricht dem im Register ["TimeBase" auf Seite 8](#page-7-3) eingestellten Wert

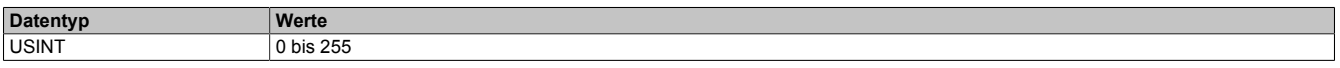

#### <span id="page-11-0"></span>**9.6.3 Digitale Ausgänge**

Name: **DigitalOutput** DigitalOutput01 bis DigitalOutput08

Mit den Registern "DigitalOutput01" bis "DigitalOutput08" wird der Ausgabewert der Kanäle 1 bis 8 gesetzt.

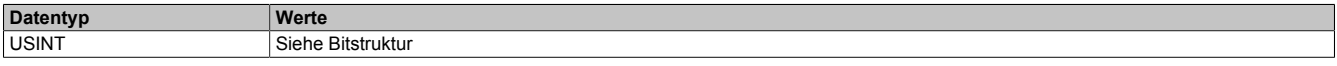

#### Bitstruktur:

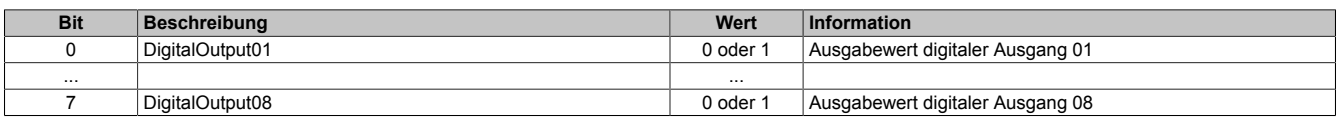

#### <span id="page-12-0"></span>**9.6.4 Status der Ausgänge**

Name:

StatusInput01

Dieses Register informiert darüber, ob für einen Kanal ein Schaltpunkt gefunden wurde.

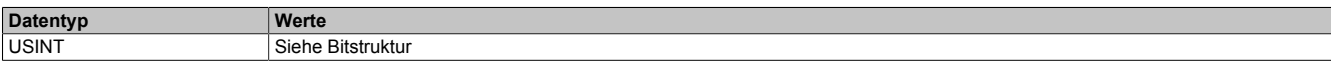

#### Bitstruktur:

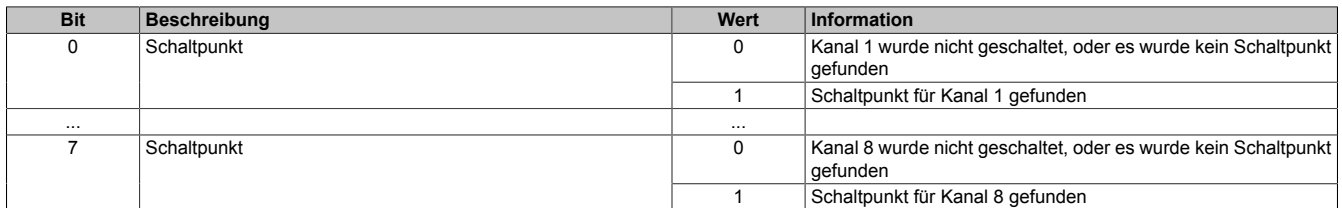

#### <span id="page-12-1"></span>**9.6.5 Status des Moduls**

Name:

StatusInput02

In diesem Register wird der aktuelle Modulstatus angezeigt.

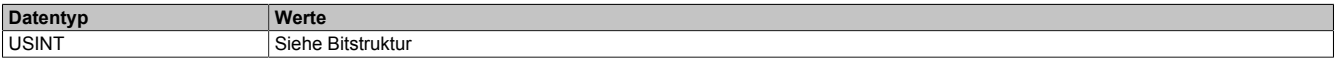

#### Bitstruktur:

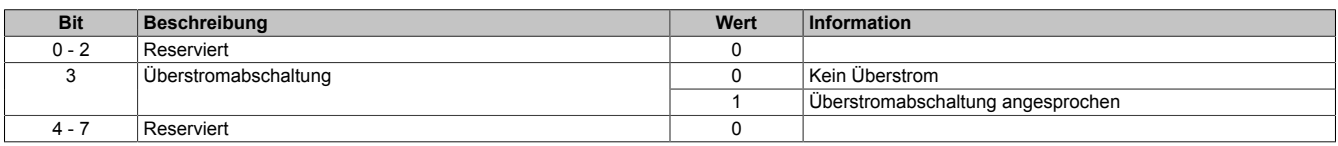

#### <span id="page-12-2"></span>**9.6.6 Schaltverzögerung der Kanäle**

### Name:

StatusOutput01

Mit jeweils 2 Bits dieses Registers wird die Schaltverzögerung jedes Kanals eingestellt. Werte der Schaltverzögerung werden in Viertel-Schritten des X2X Link Zyklus angegeben.

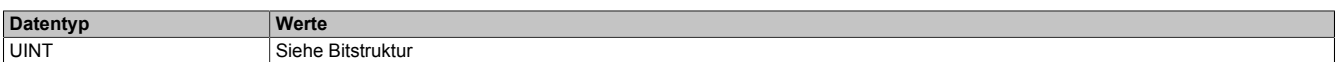

### Bitstruktur:

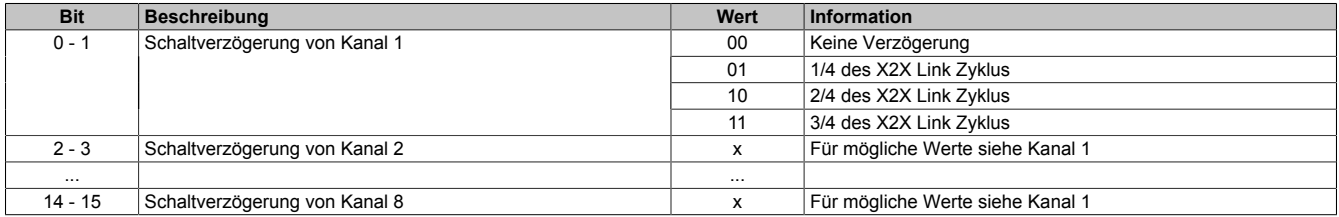

### <span id="page-13-0"></span>**9.6.7 Istwerte des Stromes auslesen**

Name:

Current01 bis Current08

Mit diesen Registern kann der Istwert des Stroms von Kanal 1 bis 8 ausgelesen werden. Die Werte sind einheitenlos und dienen lediglich als Kennwerte. Eine genaue, abgeglichene Strommessung ist mit diesem Modul nicht möglich.

Zusammenhang zwischen Registername und Kanalnummer:

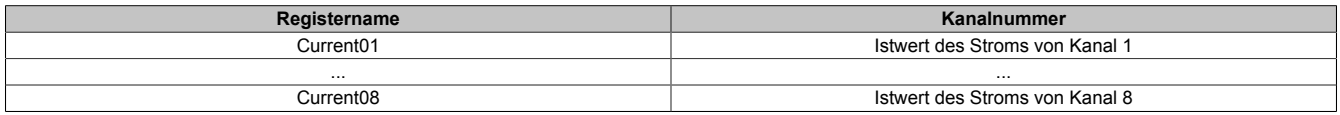

Ist ein Ausgang ausgeschaltet, liefert das dazugehörige Register den Wert 0. Nach dem Einschalten des Ausgangs liegen erst nach 2 X2X Zyklen gültige Werte der Strommessung im Modul vor. Aus diesem Grund sind die Messwerte in den Registern um 2 Zyklen verzögert.

Nach dem Einschalten des Ausgangs kann mit dem zugehörigen Bit im Register ["StatusCurrent" auf Seite 14](#page-13-1) überprüft werden, ob gültige Messwerte im Register vorhanden sind. Bei der steigenden Flanke dieses Bits wird bereits der erste Messwert geliefert.

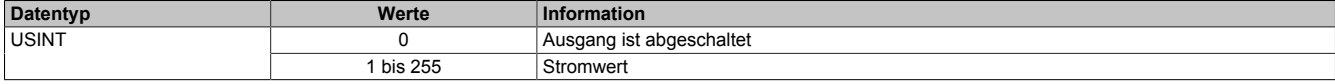

### <span id="page-13-1"></span>**9.6.8 Überprüfen auf Messwerte**

Name: **StatusCurrent** StatusCurrent01 bis StatusCurrent08

Mit diesem Register kann überprüft werden, ob gültige Messwerte in den Registern ["Current01 bis Current08" auf](#page-13-0) [Seite 14](#page-13-0) vorhanden sind.

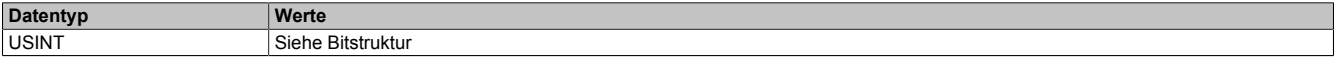

#### Bitstruktur:

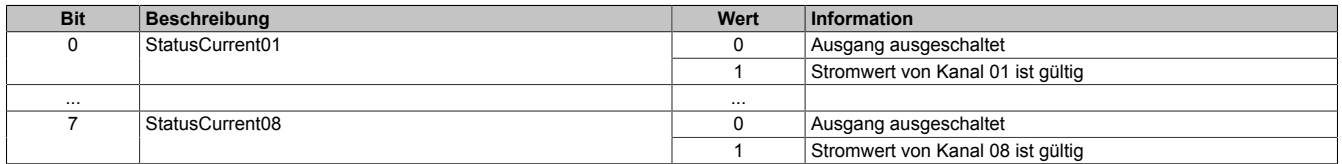

# **9.7 Arbeitsweise der digitalen Ausgänge**

Im folgenden Bild wird die Konfiguration und Arbeitsweise eines Digitalausganges dargestellt.

### **Konfigurationsregister**

- 1) Schaltverzögerung: Siehe Register ["StatusOutput01" auf Seite 13](#page-12-2)
- 2) PWM-Frequenz: Siehe Bit 0 von Register ["ConfigOutput04" auf Seite 8](#page-7-0)
- 3) PWM-Einschaltzeit: Siehe Register ["ConfigOutput03" auf Seite 7](#page-6-1)
- 4) Erregungszeit = [ConfigOutput02](#page-6-0) \* Erregungszeitbasis (Bit 2 von ["ConfigOutput04" auf Seite 8](#page-7-0))
- 5) dl / dt: Siehe Register ["ConfigOutput05 bis 20" auf Seite 8](#page-7-1)

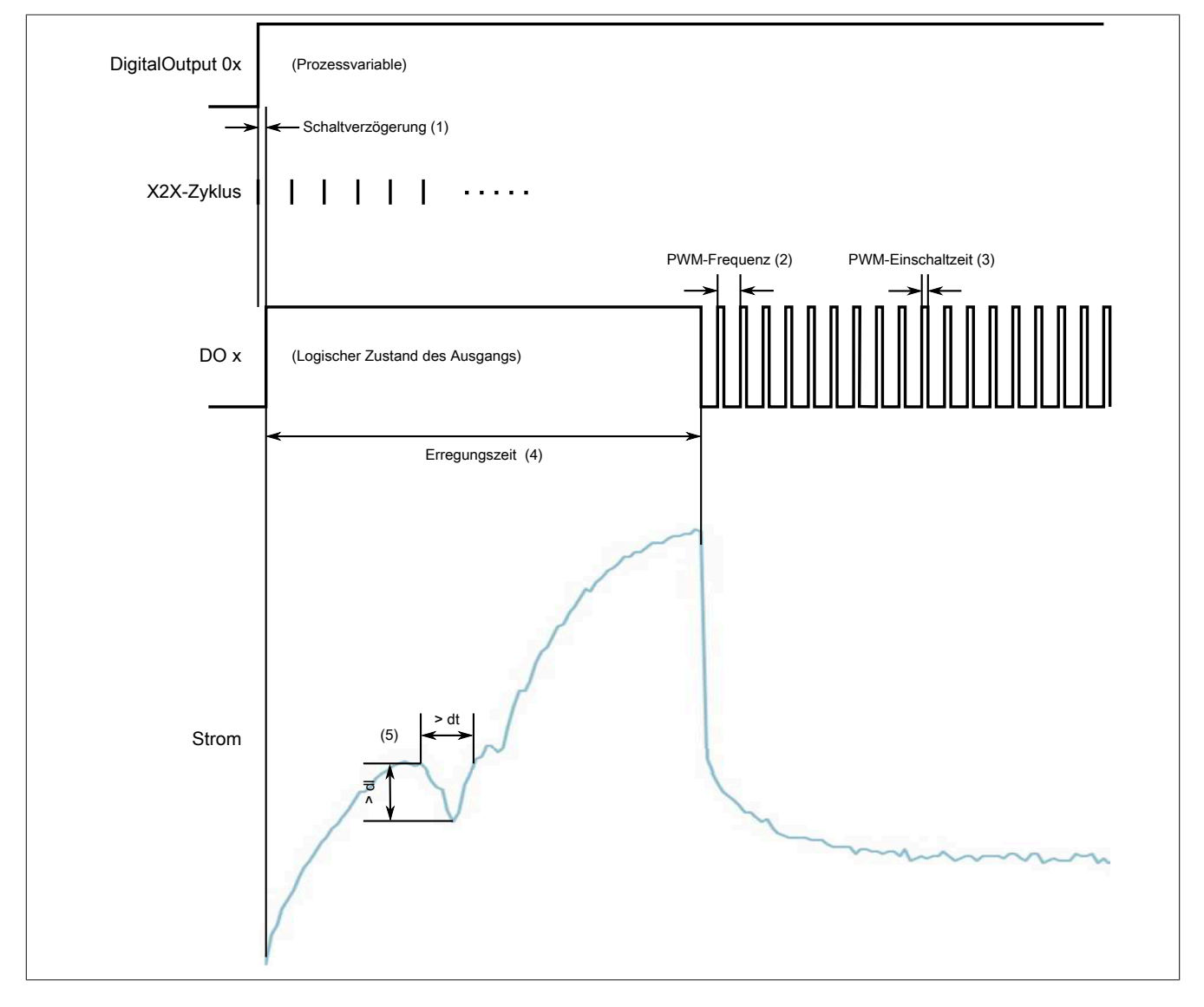

# <span id="page-15-0"></span>**9.8 Konfigurieren von dI und dt**

### **9.8.1 Ablauf der Schaltpunktsuche**

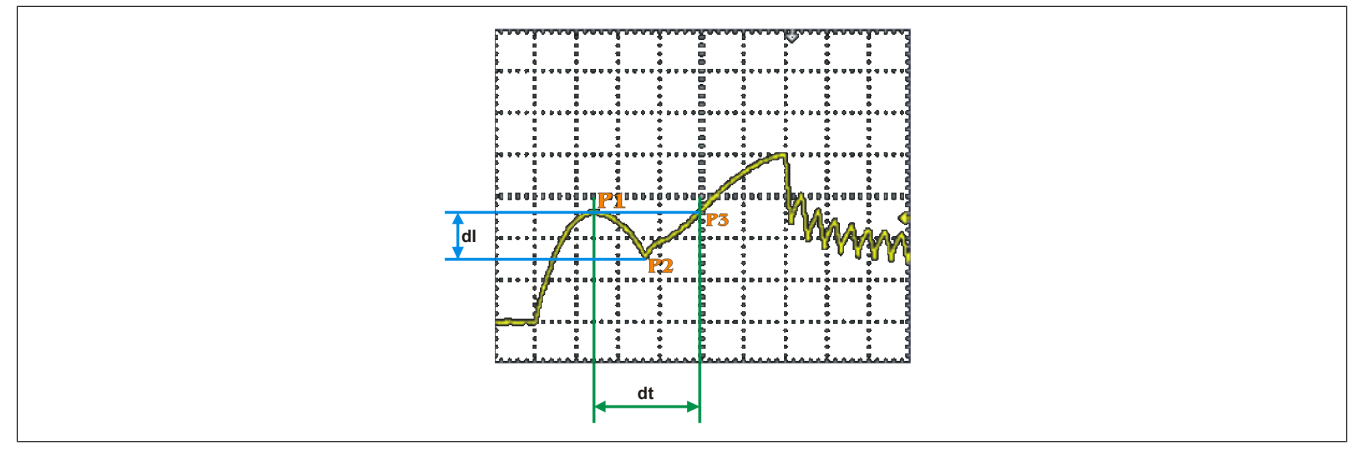

Abbildung 1: Suche nach Umschaltpunkt

Beim Einschalten des Ventils steigt der Strom in der Induktivität allmählich an. Ab einem gewissen Punkt bewegt sich das Ventil mechanisch. Dieser Vorgang wird durch einen Stromeinbruch auf Grund der auftretenden Bremsspannung (Gegen-EMK) bemerkbar (Punkt P1).

Wenn dieser mechanische Vorgang abgeschlossen ist, kehrt der Strom zu seiner ursprünglichen Kennlinie zurück und steigt weiter an (Punkt P2).

In Bezug auf den Strom haben Punkt P3 und Punkt P1 denselben Wert, sind jedoch zeitlich verschoben.

Ein gültiger Tiefpunkt, der gleichzeitig dem Schaltpunkt entspricht, muss folgenden Kriterien entsprechen:

- Punkt 2 muss um dI tiefer liegen als P1
- Die Zeit zwischen P1 und P3 muss größer sein als dt

### **9.8.2 Konfigurationsbeispiel für dI und dt mit Trace Daten aus dem Automation Studio**

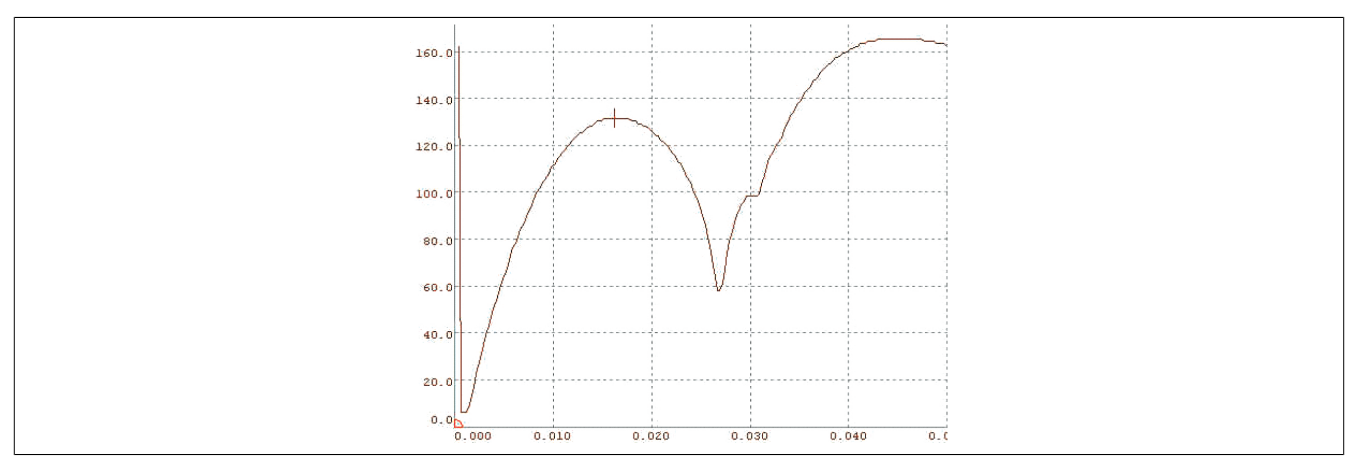

Abbildung 2: Suche nach Umschaltpunkt mit Trace Daten aus Automation Studio

Aus dem ersten "Stromhochpunkt" (P1 = 131) und dem folgenden Tiefpunkt (P2 = 58) wird die Differenz berechnet (P1 - P2 = 73). Diese Differenz wird im Modul als Vergleichswert zum eingestellten Parameter dI herangezogen.

Ist die vom Modul gemessene Differenz größer als der eingestellte Wert dI, ist die erste Bedingung für die Schaltpunktsuche erfüllt:

• Im Modul ist somit ein Wert von mindestens 72 für den Parameter dI einzustellen

Als nächstes Kriterium wird die Zeit zwischen P1 und P3 herangezogen. Diese muss größer sein als der eingestellte Wert für den Parameter dt.

Entsprechend der Trace Daten sind dies 4,43 ms:

• Daher ist im Modul für den Parameter dt der Wert 43 (4430 μs / 100 μs) einzustellen

Damit ist die zweite Bedingung erfüllt und ein gültiger Schaltpunkt kann erkannt werden.

Es empfiehlt sich, bei der Konfiguration nicht völlig an die Grenzen zu gehen, da sich Ventile bzw. Relais im Laufe der Schaltspiele mechanisch verändern und es somit zu Fehlauswertungen kommen kann (es sei denn, man will jede kleinste Abweichung von der Referenzkurve erkennen).

#### **9.8.3 Modifizierte Schaltpunktsuche (Krümmungsmethode)**

Die beschriebene Methode zur Suche und Erkennung von Schaltpunkten mittels Tiefpunkt-Suche im Strom-Trace arbeitet für manche Ventiltypen bzw. äußere Einflüsse (wie z. B. pneumatischem Druck) nicht mit der gewünschten Zuverlässigkeit.

Deshalb wird eine alternative Methode zur Schaltpunkterkennung bereitgestellt. Sie basiert auf der Auswertung der Stromkurvenkrümmung. Der Anwender kann mittels Modulkonfiguration (siehe ["Konfiguration des Moduls" auf](#page-7-0) [Seite 8](#page-7-0)) die Methode zur Schaltpunkterkennung auswählen.

Die modifizierte Schaltpunktsuche berechnet ausgehend vom Strom-Trace die erste Ableitung (Steigung) und daraus wiederum die zweite Ableitung (Krümmung) in jedem Punkt der Strom- Kurve. Im Schaltpunkt besitzt diese zweite Ableitung ein lokales Maximum, welches vom Modul gefunden wird. Genauer gesagt, wird zur Verbesserung des Signal/Rausch-Verhältnisses ein Summenfenster über die zweite Ableitung geschoben und das Maximum dieser Summation gesucht.

Dies gilt nicht nur, wenn der Strom-Trace selbst im Schaltpunkt ein mehr oder weniger tiefes Minimum besitzt, sondern auch in Fällen, wo der Stromanstieg im Bereich des Schaltpunktes lediglich abflacht aber nie negativ wird. Es kann also gesagt werden, dass die Krümmungsmethode generell empfindlicher sein sollte.

Analog zur Schaltpunktsuche mit der Tiefpunkt-Methode erfolgt auch hier eine Parametrierung gültiger Schaltpunkte mittels der Parameter dI und dt. Die Bedeutung der Parameter ist hier allerdings eine andere:

- dI minimale Krümmungssumme
- dt Breite des Summenfensters in 1/4 X2X Link Zyklen

Sinnvolle Werte dieser Parameter können nicht mehr einfach durch Ablesen/Abmessen aus dem Strom-Trace gewonnen werden. Darum liefert das Modul zusätzlich zum Schaltpunkt (200. Wert der Stromkurve) folgende Messbzw. Rechenwerte, die zur Konfiguration verwendet werden können:

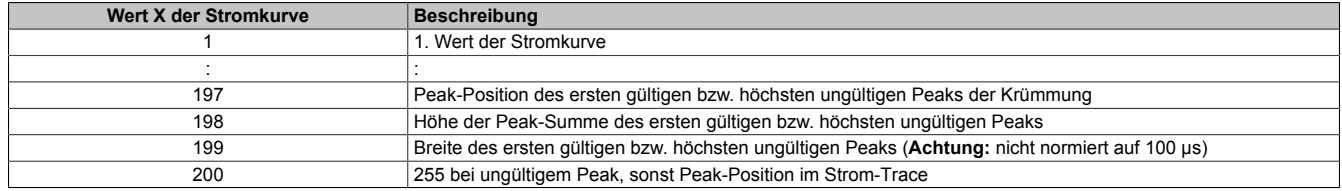

Sofern ein gültiges Maximum der Krümmung gefunden wurde (Wert 198 ≥ dI) so stellen die Werte 197 bis 199 die Position (= Wert 200), Höhe und Breite des ersten Maximums dar, das die Kriterien erfüllt. Wenn später ein höheres oder/und breiteres Maximum auftritt, dann wird dieses nicht gefunden!

Wenn kein Krümmungsmaximum die geforderte Höhe erreicht, so repräsentieren die Werte 197 bis 199 das höchste ungültige Maximum.

#### **9.8.3.1 Bestimmung der Parameter dI und dt**

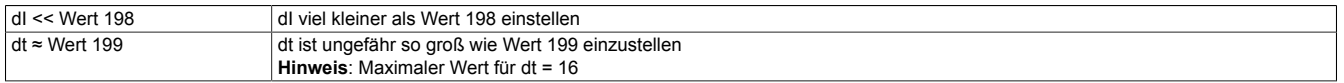

Wegen der hohen Empfindlichkeit der modifizierten Schaltpunktsuche muss von einem gewissen Jitter von Wert 198 ausgegangen werden. Es empfiehlt sich also, Wert 198 über mehrere Schaltzyklen zu beobachten, bevor dI mit einem Sicherheitsabstand zum kleinsten beobachteten Wert eingestellt wird.

Wie in den Abbildungen der folgenden Beispiele zu sehen ist, überragt der Schaltpunkt-Peak in den Summenkurven alle anderen Peaks um Faktoren.

Zudem ist der Schaltpunkt-Peak auch noch der erste Peak, der überhaupt in den positiven Bereich kommt. Es sollte also kein Problem sein, dI einerseits weit genug entfernt zu setzen vom Minimum von Wert 198 und andererseits weit über dem höchsten Peak, der vom Rauschen (bzw. Ventilprellen) kommt.

# Beispiel 1:

Konfigurationsbeispiel der modifizierten Schaltpunkterkennung für ein Ventil mit deutlich ausgeprägtem Schaltpunkt.

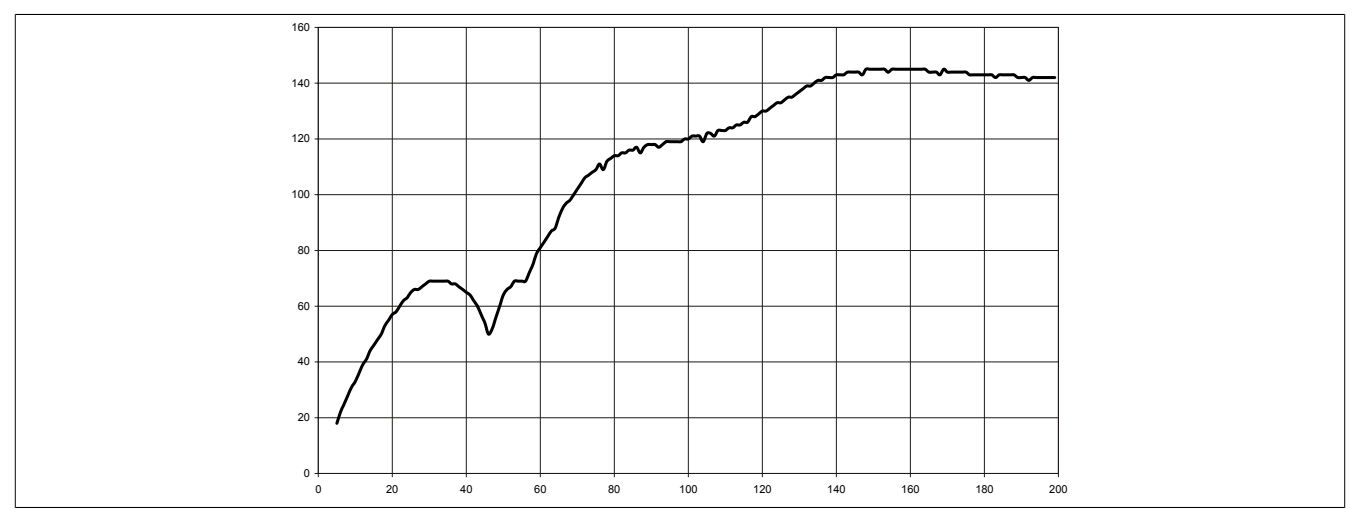

Abbildung 3: Beispiel 1 - Ventilstrom

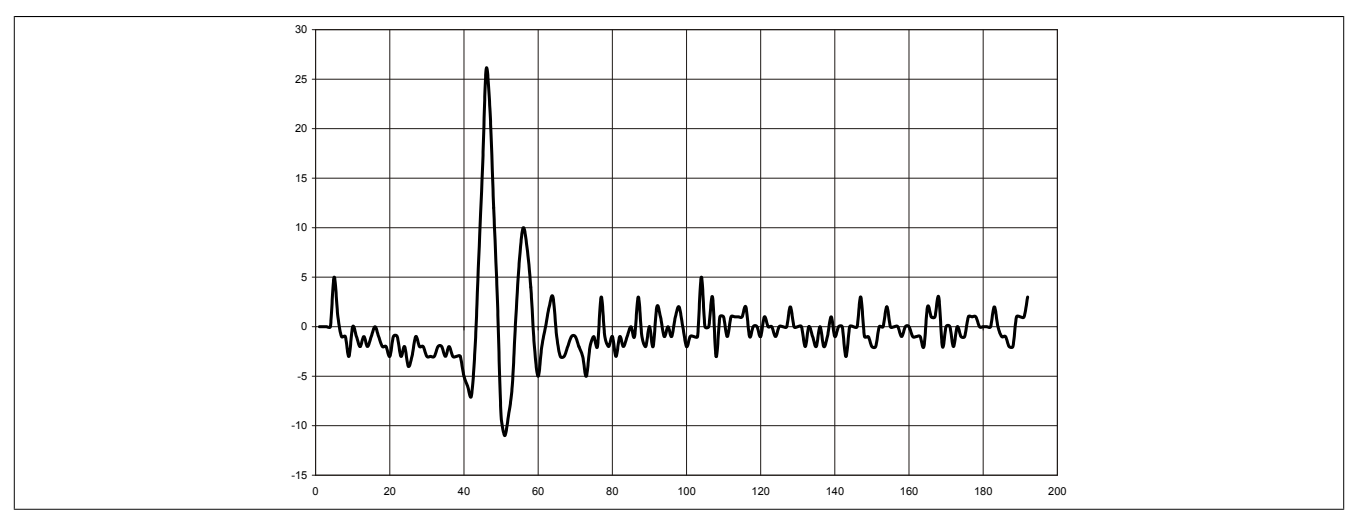

Abbildung 4: Beispiel 1 -Berechnete Krümmung (2. Ableitung) der Stromkurve

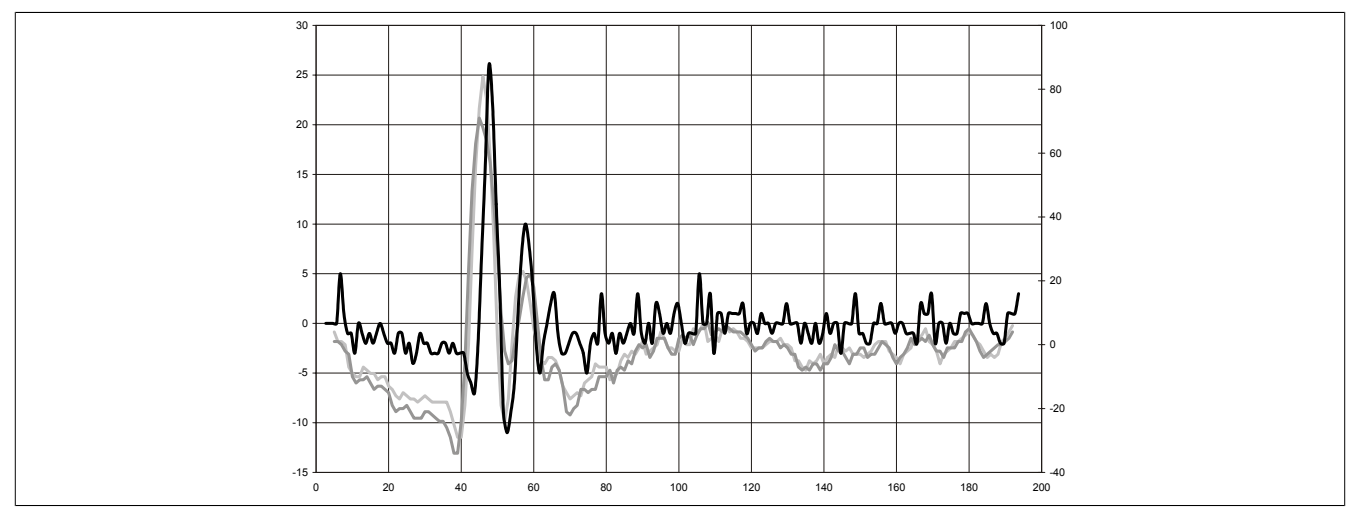

Abbildung 5: Beispiel 1 - Berechnete Krümmung(2. Ableitung) der Stromkurve samt überlagerter Summe mit 3 verschiedenen Fensterbreiten

# Beispiel 2:

Konfigurationsbeispiel der modifizierten Schaltpunkterkennung für ein Ventil mit schwach ausgeprägtem Schaltpunkt.

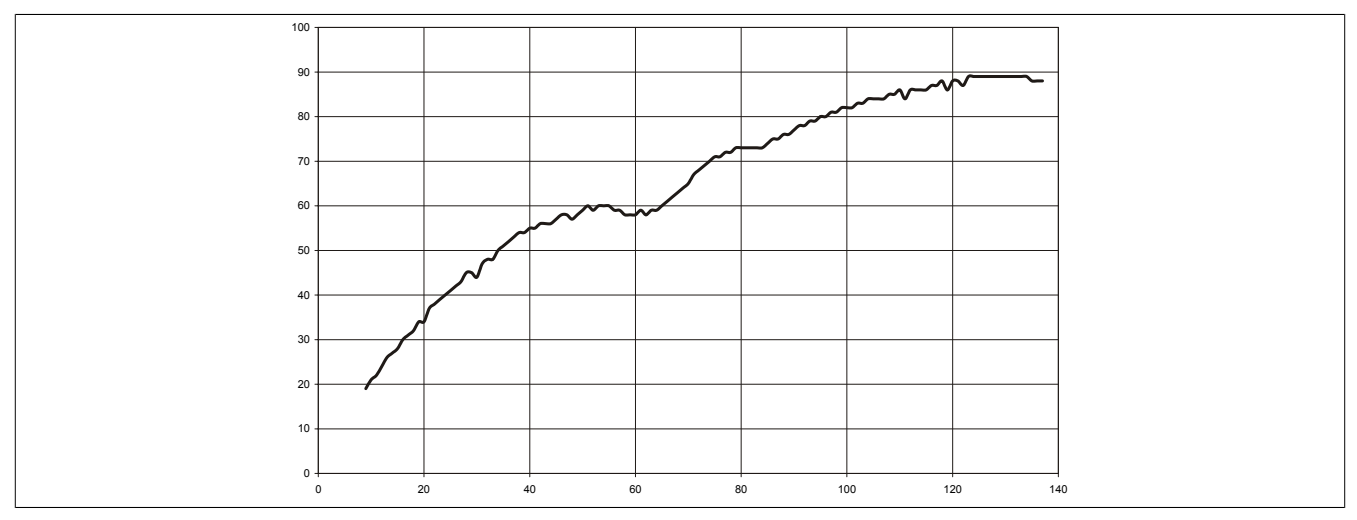

Abbildung 6: Beispiel 2 - Ventilstrom

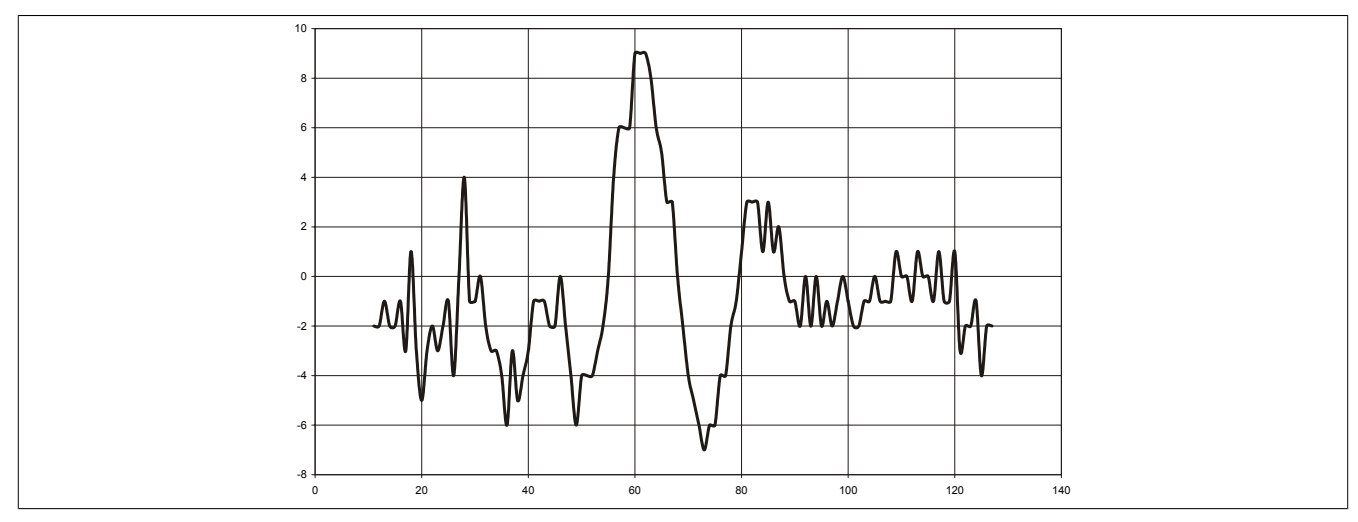

Abbildung 7: Beispiel 2 -Berechnete Krümmung (2. Ableitung) der Stromkurve

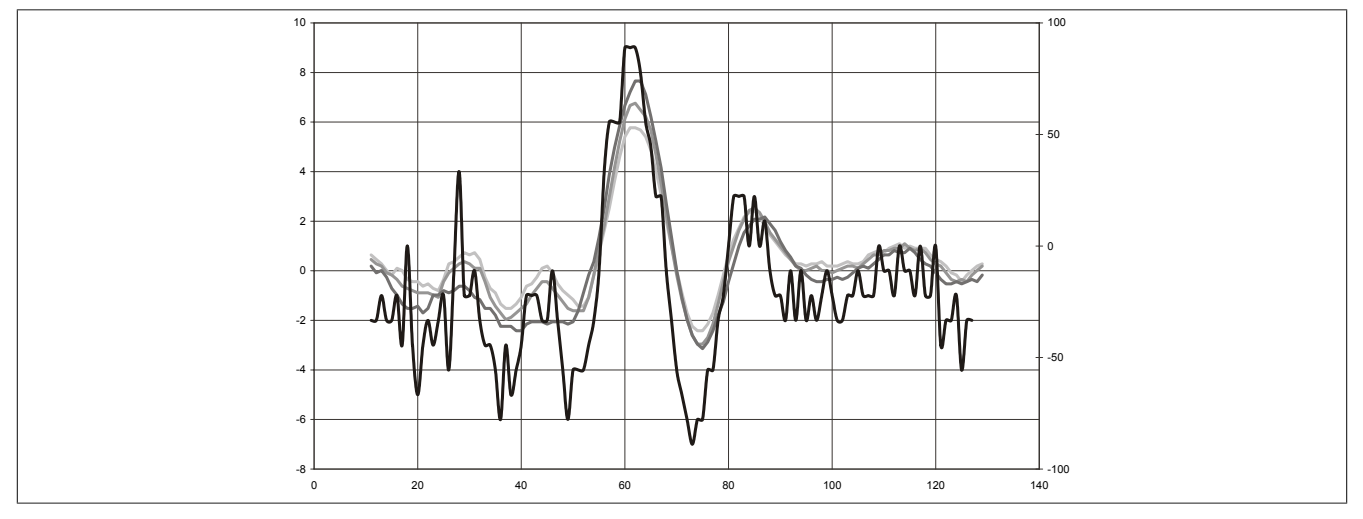

Abbildung 8: Beispiel 2 - Berechnete Krümmung(2. Ableitung) der Stromkurve samt überlagerter Summe mit 3 verschiedenen Fensterbreiten